# ARCP-2000

# ADVANCED RADIO CONTROL PROGRAM INSTRUCTION MANUAL PROGRAMMA DI CONTROLLO RADIO AVANZATO MANUALE DI ISTRUZIONI GEAVANCEERD RADIOCONTROLEPROGRAMMA GEBRUIKSAANWIJZING PROGRAMME DE COMMANDE RADIO ÉVOLUÉ DE D'EMPL PROGRAMA DE CONTROL DE RADIO AVANZADO *NUAL DE INSTRUCCIONES* ERWEITERTES FERNSTEUERUNGSPROGRAMM BEDIENUNGSANLEITUNG

KENWOOD CORPORATION

© B62-1280-00 (M) 09 08 07 06 05 04 03 02 01 00

#### **Software License Agreement**

The followings are the terms of use and other conditions for the copyright and the Products which consist of the Software and related documents including manuals attached to the Products, and for which Kenwood Corporation (hereinafter "Kenwood") owns the right to grant license to the users.

Any user is required to agree with the terms and conditions provided in this License Agreement to use the Software. Upon the user's first use of the Software, this Agreement shall be deemed as entered. (Any user who does not agree with the terms and conditions herein is requested to return the Products unused to the place where he/she purchased the Products, within 30 days from the purchase of the Products.)

#### **Article 1. Definition**

- 1. The term "Software" means all computer programs offered together with this Agreement. They are offered to the users as a package and may not be divided and used by more than one user. Any copyright owned by a third party, and incorporated in or combined with the Products under the license agreement between such third party and Kenwood, shall be included in the term "Software" and subject to this Agreement unless otherwise provided separately from this Agreement.
- 2. The term "Use of Software" means the acts to install the Software in RAM and other device in the computer, or the execution and use of the Software on the computer.

#### **Article 2. Ownership of Rights**

Kenwood shall own all copyrights and other intellectual properties for the Products and all manuals and documents attached to the Products. User shall be hereby allowed to use, not sell, the Software packed in the Products by Kenwood. While the disc in which the Software is stored is possessed by the user, the ownership for the Software itself shall be reserved for Kenwood.

#### **Article 3. Terms of Use**

Any user may use the Software by installing it in one computer.

As far as the Software is installed in the computer that is in the possession and under the control of the user, the user may let a third party use the Software installed in such computer.

#### **Article 4. Prohibited Matters**

Any user may not be engaged in the following acts:

1. To install the Software in more than one computer;

- 2. To assign, rent, lease, resell or distribute the Software or establish network with the Software;
- 3. To copy part or all of the Products without the consent of Kenwood, for the purpose other than making back-up file; and
- 4. To revise, change, edit, merge, de-compile or reverse engineer the Software.

#### **Article 5. Scope of Warranty**

- 1. In case any physical defect is found in the Media or manuals within 90 days from the purchase of the Products, such Products shall be replaced with another one with no charge.
- **2. THE QUALITY AND PERFORMANCE OF THE PRODUCTS SHALL NOT WARRANT THE APPLICABILITY TO THE PURPOSE OF ANY USER. KENWOOD SHALL NOT ASSUME ANY LIABILITY FOR THE DEFECT, OR WARRANT ANYTHING OTHER THAN EXPRESSLY PROVIDED IN THE AGREEMENT. THE SELECTION AND INTRODUCTION OF THE PRODUCTS AS WELL AS THE RESULTS THEREFROM SHALL BE UPON THE LIABILITY OF THE USERS.**
- **3. THIS ARTICLE SHALL WARRANT THE PHYSICAL DEFECTS OF THE PRODUCTS. ANY DIRECT OR INDIRECT DAMAGE RESULTING FROM THE USE OR NON-USE OF THE PRODUCTS SHALL NOT BE WARRANTED.**

#### **Article 6. Duration**

- 1. This Agreement shall remain effective from the entering of this Agreement until the userís termination of use of the Products.
- 2. In case any user did not comply with the terms and conditions herein or infringes the copyright of Kenwood, the Agreement may be terminated without notice from Kenwood.
- 3. Upon termination of the Agreement, users must immediately destroy the Products and all copies thereof on its own cost. Any user may terminate this Agreement at any time by destroying the Products and all copies thereof.

#### **Article 7. Export Regulations**

Any user is required to agree and certify not to export or re-export, whether directly or indirectly, the Software, or any direct Products thereof, outside the user's country without first obtaining the appropriate government approvals.

#### **Article 8. Governing Law**

This Agreement shall be construed in accordance with the laws of Japan and subject to the non-exclusive jurisdiction of Tokyo District Court.

ARCP-2000 ADVANCED RADIO CONTROL PROGRAM

INSTRUCTION MANUAL

# **SUPPLIED ACCESSORIES**

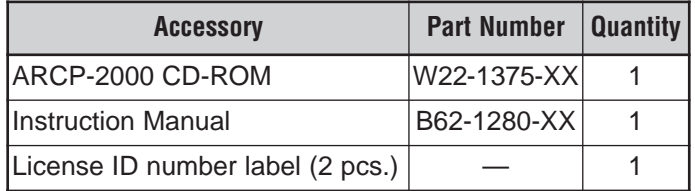

#### VARNING

THE COMPACT DISC DOES NOT CONTAIN MUSIC. DO NOT PLACE THE COMPACT DISC INTO AN AUDIO CD PLAYER. IT MAY DAMAGE YOUR EARS AND/OR THE SPEAKERS OF YOUR STEREO SYSTEM.

# **SYSTEM REQUIREMENTS**

ARCP-2000 Software System Requirements:

- IBM PC or compatible with an Intel<sup>®</sup> Pentium<sup>®</sup> 75 MHz or faster CPU (Pentium® 133 MHz or faster is recommended)
- Windows<sup>®</sup>95 or Windows<sup>®</sup>98 operating system
- A CD-ROM drive
- 800 x 600 resolution or higher CRT or LCD display
- A pointing device, such as a mouse
- 1 unused serial (COM) port
- Approximately 6 MB or more RAM (memory)
- Approximately 5 MB or more of hard disk space

**KENWOOD** Corporation holds all copyrights for this software.

#### CAUTION

- ◆ **KENWOOD** DOES NOT MAKE AND HEREBY DISCLAIMS ANY WARRANTY IN RESPECT TO THE PRODUCTS, WHETHER EXPRESSED OR IMPLIED, INCLUDING AND WITHOUT LIMITATION ANY IMPLIED WARRANTY OF MERCHANTABILITY OR FITNESS FOR ANY PURPOSE.
- PRODUCT SPECIFICATIONS ARE SUBJECT TO CHANGE WITHOUT PRIOR NOTICE.

# **PREPARATION**

Prepare a straight RS-232C cable that connects your PC to the transceiver. Do not use a cross-wired cable. Note the serial (COM) port on your PC to which you connect the cable. You will need this information when you configure the ARCP-2000 software.

# **INSTALLATION**

- **1** Insert the ARCP-2000 CD-ROM into your CD-ROM drive.
- **2** Run "Setup.exe" on the CD-ROM.
- **3** Follow the instructions which appear on the display.
	- You can change the ARCP-2000 software installation folder but we recommend you install the software to the default folder.

1

- **4** When the help file language selection appears, select your desired language.
	- You cannot install a different language help file after installation. You must reinstall the software to select the new language.
- **5** All files are copied to the destination folder and the setup program ends. If the program asks you to restart the computer, click "Yes".

### **RUNNING THE SOFTWARE**

After installation, the ARCP-2000 menu will be added to your Start menu.

- **1** Select ARCP-2000 from the Start menu.
- **2** When you select and run the ARCP-2000 software for the first time, the program asks you for the license ID number.
- **3** Enter the license ID number (refer to the two supplied labels), then click "OK".
	- We do not re-issue license ID numbers. We recommend you attach one of the labels to the front cover of this manual and/or the CD-ROM protective cover to avoid any accidental loss.
- **4** When the correct license ID number is entered, the ARCP-2000 program starts.

### **USING THE ARCP-2000**

The ARCP-2000 operation instructions are provided in the Help file. Click "Help" in the main menu bar and refer to the instructions.

### **UNINSTALLING THE SOFTWARE**

- **1** Open the Control Panel window.
- **2** Double click the "Add/Remove Programs" icon.
- **3** Select ARCP-2000, then click the "Add/Remove..." button.
- **4** The "Confirm File Deletion window" opens. Click the "Yes" button to delete the ARCP-2000 program files.
	- You must manually delete any ARCP-2000 files that you created.

# **SOFTWARE UPDATES**

The latest update of the ARCP-2000 software is available on **KENWOOD**'s web site:

http://www.kenwoodcorp.com/i/Products/info/amateur.html

#### **Note:**

- ◆ Windows is a registered trademark of Microsoft Corporation in the United States and/or other countries.
- ◆ Intel and Pentium are registered trademarks of Intel Corporation in the United States and/or other countries.

ARCP-2000 PROGRAMME DE COMMANDE RADIO ÉVOLUÉ

# MODE D'EMPLOI

#### **ACCESSOIRES FOURNIS**

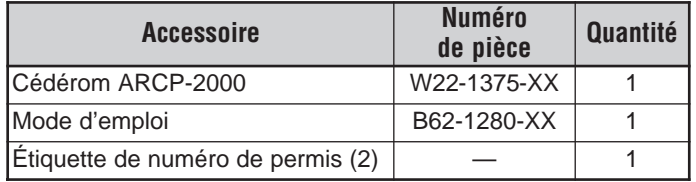

#### AVERTISSEMENT

VOUS NE TROUVEREZ AUCUNE MUSIQUE SUR CE CÉDÉROM. NE L'INSÉREZ PAS DANS UN LECTEUR DE CD AUDIO, CAR VOUS POURRIEZ ENDOMMAGER VOTRE APPAREIL AUDITIF OU LES HAUT-PARLEURS DE VOTRE CHAÎNE STÉRÉO.

#### **CONFIGURATION REQUISE**

Configuration exigée par le logiciel ARCP-2000:

- Ordinateur IBM ou compatible doté d'un Pentium<sup>MD</sup> 75 MHz ou supérieur d'Intel<sup>MD</sup> (Pentium<sup>MD</sup> 133 MHz ou supérieur recommandé)
- Système d'exploitation Window<sup>MD</sup>95 ou Windows<sup>MD</sup>98
- Lecteur de cédérom
- Afficheur ACL ou moniteur avec résolution de 800 x 600 ou supérieure
- Dispositif de pointage, telle une souris
- 1 port série libre (COM)
- Environ 6 Mo ou plus de mémoire vive (RAM)
- Environ 5 Mo ou plus d'espace disque

**KENWOOD** Corporation détient tous les droits d'auteur de ce logiciel.

#### ATTENTION

- ◆ **KENWOOD** NE DONNE AUCUNE GARANTIE, ET DÉCLINE PAR LA PRÉSENTE TOUTE GARANTIE RELATIVE AUX PRODUITS, EXPLICITE OU TACITE, Y COMPRIS ET SANS LIMITATION, TOUTE GARANTIE TACITE DE QUALITÉ MARCHANDE OU D'APTITUDE À L'EMPLOI.
- ◆ LES SPÉCIFICATIONS PEUVENT ÊTRE MODIFIÉES SANS PRÉAVIS.

# **PRÉPARATION**

Préparez un câble RS-232C rectiligne pour connecter votre ordinateur à l'émetteur-récepteur. N'utilisez pas de câble à fils croisés. Notez le numéro du port série (COM) de votre ordinateur sur lequel vous connectez le câble. Vous aurez besoin de cette information pour configurer le logiciel ARCP-2000.

#### **INSTALLATION**

- **1** Insérez le cédérom ARCP-2000 dans votre lecteur de cédérom.
- **2** Faites exécuter l'installateur "Setup.exe" se trouvant sur le cédérom.
- **3** Suivez les instructions qui apparaissent à l'écran.
	- Vous pouvez choisir d'installer le logiciel ARCP-2000 dans un autre dossier, mais nous vous recommandons d'utiliser celui indiqué.
- **4** Lorsque la fenêtre de sélection de langue du fichier d'aide apparaît, choisissez la langue désirée.
	- Vous ne pouvez pas sélectionner une autre langue après l'installation. Vous devez réinstaller le logiciel pour en sélectionner une autre.
- **5** Tous les fichiers sont copiés dans le dossier de destination et le programme de configuration s'arrête. Si le programme vous demande de redémarrer votre ordinateur, cliquez sur "Oui".

### **POUR DÉMARRER LE LOGICIEL**

Après l'installation, le menu ARCP-2000 sera ajouté au menu Démarrer.

- **1** Sélectionnez ARCP-2000 au menu Démarrer.
- **2** Lorsque vous lancez le logiciel ARCP-2000 pour la première fois, le programme vous demande votre numéro de permis.
- **3** Entrez votre numéro (se trouvant sur les deux étiquettes fournies), puis cliquez sur "OK".
	- Nous ne pouvons pas fournir de nouveaux numéros de permis. Pour éviter de perdre ces étiquettes, nous vous conseillons d'en poser une sur la couverture de ce mode d'emploi ou sur l'étui de protection du cédérom.
- **4** Le logiciel ARCP-2000 démarre une fois le bon numéro de permis entré.

### **UTILISATION DU ARCP-2000**

Les instructions d'exploitation du ARCP-2000 sont incluses dans le fichier d'aide. Cliquez sur l' "Aide" sur la barre de menus principale et suivez les instructions.

# **DÉSINSTALLATION DU LOGICIEL**

- **1** Ouvrez la fenêtre Panneau de configuration.
- **2** Double-cliquez sur l'icône "Ajout/Suppression de programme".
- **3** Sélectionnez ARCP-2000, puis cliquez sur le bouton "Ajouter/ Supprimer…".
- **4** La fenêtre "Confirm File Deletion window" s'ouvre. Cliquez sur le bouton "Oui" pour supprimer les fichiers de programme ARCP-2000.
	- Vous devez supprimer manuellement tous les fichiers ARCP-2000 que vous avez créés.

# **MISES À JOUR DU LOGICIEL**

La dernière mise à jour du logiciel ARCP-2000 est disponible au site Web de **KENWOOD**:

http://www.kenwoodcorp.com/i/Products/info/amateur.html

#### **Remarques:**

- ◆ Windows est une marque de commerce déposée de Microsoft Corporation aux États-Unis et (ou) dans d'autres pays.
- ◆ Intel et Pentium sont des marques de commerce déposées d'Intel Corporation aux États-Unis et (ou) dans d'autres pays.

# ARCP-2000 PROGRAMA DE CONTROL DE RADIO AVANZADO

# MANUAL DE INSTRUCCIONES

#### **ACCESORIOS SUMINISTRADOS**

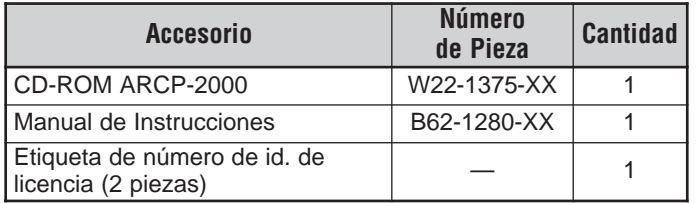

#### **ADVERTENCIA**

EL DISCO COMPACTO NO CONTIENE MÚSICA. NO LO PONGA EN UN REPRODUCTOR DE DISCOS COMPACTOS DE AUDIO. PODRÍA HACERLE DAÑO A SUS OIDOS O A LOS ALTAVOCES DE SU SISTEMA ESTÉREO.

### **REQUERIMIENTOS DEL SISTEMA**

Requerimientos del Sistema para el Software ARCP-2000

- IBM PC o compatible con una CPU Intel® Pentium® 75 MHz o más rápida (se recomienda una Pentium® 133 MHz o más rápida)
- Sistema operativo Windows®95 o Windows®98
- Una unidad de CD-ROM
- Pantalla CRT o LCD con resolución de 800 x 600 o mayor
- Un dispositivo indicador tal como un ratón
- 1 puerto serie (COM) no utilizado
- Aproximadamente 6 MB de RAM (memoria)
- Aproximadamente 5 MB o más de espacio de disco duro

**KENWOOD** Corporation posee todos los copyright de este software.

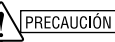

- **KENWOOD** NO BRINDA, Y POR LA PRESENTE RENUNCIA A CUALQUIER GARANTÍA CON RESPECTO A LOS PRODUCTOS, YA SEA EXPRESA O IMPLÍCITA, INCLUIDAS PERO SIN LIMITARSE A TODA GARANTÍA DE COMERCIABILIDAD O IDONEIDAD PARA DETERMINADO FIN.
- ◆ LAS ESPECIFICACIONES DE LOS PRODUCTOS PODRÁN SER MODIFICADAS SIN PREVIO AVISO.

#### **PREPARATIVOS**

Prepare un cable serie RS-232C para conectar el PC al transceptor. No use un cable cruzado. Note el puerto serie (COM) de su PC al cual va a conectar el cable. Necesitará esta información cuando configure el software ARCP-2000.

# **INSTALACIÓN**

- **1** Inserte el CD-ROM de ARCP-2000 en la unidad de CD-ROM.
- **2** Ejecute "Setup.exe" desde el CD-ROM.
- **3** Siga las instrucciones que aparecen en la pantalla.
	- Se puede cambiar la carpeta de instalación del software ARCP-2000, pero recomendamos que se instale en la carpeta preestablecida.
- **4** Cuando aparece la selección de idiomas del fichero de ayuda, seleccione el idioma deseado.
	- No se puede instalar un fichero de ayuda de un idioma diferente después de la instalación. Se debe reinstalar el software para seleccionar un nuevo idioma.
- **5** Todos los archivos se copian a la carpeta de destino y el programa de instalación termina. Si el programa le pide que rearranque su computador, haga clic en "Sí".

# **EJECUCIÓN DEL SOFTWARE**

Una vez completada la instalación, el menú del ARCP-2000 se añadirá al menú de Inicio.

- **1** Seleccione ARCP-2000 en el menú de Inicio.
- **2** Cuando se selecciona y ejecuta el software ARCP-2000 por primera vez, el programa pide el número de identificación de licencia.
- **3** Introduzca el número de identificación de licencia (consulte las dos etiquetas proporcionadas), y haga clic en "ACEPTAR" ("OK").
	- No se le proporcionará otro número de identificación de licencia. Recomendamos que se pegue una de las etiquetas a la tapa de este manual o a la cubierta de protección del CD-ROM para evitar que se pierda accidentalmente.
- **4** Una vez que se ingresa el número de identificación de licencia correcto, se inicia el programa ARCP-2000.

# **UTILIZACIÓN DEL ARCP-2000**

Las instrucciones para la operación del ARCP-2000 se dan en el archivo de Ayuda. Haga clic en "Ayuda" ("Help") en la barra de menú principal y consulte las instrucciones.

# **DESINSTALACIÓN DEL SOFTWARE**

- **1** Abra la ventana del Panel de Control.
- **2** Haga doble clic en el ícono "Agregar o quitar programas".
- **3** Seleccione ARCP-2000, luego haga clic en el botón "Agregar o quitar…".
- **4** Se abre la ventana de Confirmación de Borrado de Ficheros. Haga clic en el botón "Sí" para borrar los ficheros del programa ARCP-2000.
	- Se deberán borrar manualmente los ficheros ARCP-2000 que se hayan creado.

### **ACTUALIZACIONES DEL SOFTWARE**

La actualización más reciente del software ARCP-2000 está disponible en el sitio web de **KENWOOD**: http://www.kenwoodcorp.com/i/Products/info/amateur.html

#### **Notas:**

- ◆ Windows en una marca registrada de Microsoft Corporation en los Estados Unidos de América y otros países.
- ◆ Intel y Pentium son marcas registrada de Intel Corporation en los Estados Unidos de América y otros países.

# ARCP-2000 ERWEITERTES FERNSTEUERUNGSPROGRAMM

# BEDIENUNGSANLEITUNG

### **MITGELIEFERTES ZUBEHÖR**

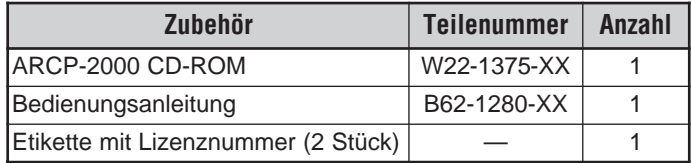

#### WARNUNG

DIE COMPACT DISC ENTHÄLT KEINE MUSIK. LEGEN SIE DIE COMPACT DISC NICHT IN EINEN AUDIO CD-SPIELER. SIE KANN IHR GEHÖR UND/ODER DIE LAUTSPRECHER DER STEREOANLAGE BESCHÄDIGEN.

#### **SYSTEMANFORDERUNGEN**

Systemanforderungen für die ARCP-2000-Software:

- IBM PC oder IBM-kompatibler PC mit Intel® Pentium® Prozessor 75 MHz oder schneller CPU (Pentium® 133 MHz oder schneller wird empfohlen)
- Betriebssystem Windows®95 oder Windows®98
- CD-ROM-Laufwerk
- CTR- oder LCD-Bildschirm mit einer Auflösung von 800 x 600 oder mehr
- Zeigegerät, z.B. Maus
- 1 unbelegter serieller (COM) Port
- Ca. 6 MB oder mehr RAM (Speicher)
- Ca. 5 MB oder mehr Speicherplatz auf Festplatte

Alle Urheberrechte für diese Software gehören der **KENWOOD** Corporation.

#### VORSICHT

- ◆ **KENWOOD** GEWÄHRT KEINE GARANTIE UND LEHNT HIERMIT JEDE GARANTIE BEZÜGLICH DER PRODUKTE AB, OB AUSDRÜCKLICH ODER IMPLIZIT, EINSCHLIESSLICH, JEDOCH NICHT BESCHRÄNKT AUF ALLE IMPLIZIERTEN GARANTIEN DER HANDELSTAUGLICHKEIT UND DER EIGNUNG FÜR BESTIMMTE ZWECKE.
- ◆ DIE PRODUKTSPEZIFIKATIONEN KÖNNEN JEDERZEIT OHNE VORHERIGE BENACHRICHTIGUNG GEÄNDERT WERDEN.

### **VORBEREITUNG**

Bereiten Sie ein gerades RS-232C-Kabel vor, mit dem Sie Ihren PC mit dem Transceiver verbinden können. Verwenden Sie kein überkreuz verdrahtetes Kabel. Merken Sie sich den seriellen (COM) Port am PC, an dem Sie das Kabel anschließen. Sie brauchen diese Angabe beim Konfigurieren der ARCP-2000- Software.

#### **INSTALLATION**

- **1** Legen Sie die ARCP-2000 CD-ROM in das CD-ROM-Laufwerk ein.
- **2** Starten Sie "Setup.exe" auf der CD-ROM.
- **3** Befolgen Sie die auf dem Bildschirm erscheinenden Anweisungen.
	- Sie können das Installationsverzeichnis für die ARCP-2000- Software ändern, wir empfehlen jedoch, die Software im Standardverzeichnis zu installieren.
- **4** Wählen Sie die gewünschte Sprache, wenn die Sprachauswahl für die Hilfedatei erscheint.
	- Sie können nach der Installation keine Hilfedatei in einer anderen Sprache mehr installieren, Sie müssen die Software neu installieren, um die neue Sprache auszuwählen.
- **5** Alle Dateien werden in das Zielverzeichnis kopiert, und das Setup-Programm wird beendet. Klicken Sie auf "Ja", falls das Programm Sie auffordert, den Computer neu zu starten.

# **AUSFÜHREN DER SOFTWARE**

Nach der Installation wird das ARCP-2000-Menü zum Startmenü hinzugefügt.

- **1** Wählen Sie ARCP-2000 aus dem Startmenü.
- **2** Wenn Sie die ARCP-2000-Software zum ersten auswählen und ausführen, fragt das Programm nach der Lizenznummer.
- **3** Geben Sie die Lizenznummer ein (sie finden diese auf den beiden mitgelieferten Etiketten), und klicken Sie dann auf "OK".
	- Wir geben Lizenznummern nicht neu aus. Wir empfehlen, dass Sie eine der Etiketten vorne auf dieses Handbuch und/ oder auf die Schutzhülle der CD-ROM kleben, um zu verhindern, dass sie verloren geht.
- **4** Wenn die richtige Lizenznummer eingegeben wurde, startet das ARCP-2000-Programm.

### **ANWENDEN DES ARCP-2000**

Die ARCP-2000-Bedienungsanleitung ist in der Hilfedatei enthalten. Klicken Sie in der Hauptmenüleiste auf "Hilfe", und befolgen Sie die Anweisungen.

#### **DEINSTALLIEREN DER SOFTWARE**

- **1** Öffnen Sie das Fenster "Systemsteuerung".
- **2** Doppelklicken Sie auf das Symbol "Programme hinzufügen/ entfernen".
- **3** Wählen Sie ARCP-2000, klicken Sie dann auf die Schaltfläche "Hinzufügen/Entfernen...".
- **4** Das Fenster "Confirm File Deletion window" erscheint. Klicken Sie auf die Schaltfläche "Ja", um die ARCP-2000- Programmdateien zu löschen.
	- Die von Ihnen erstellten ARCP-2000-Dateien müssen Sie manuell löschen.

### **SOFTWARE UPDATES**

Das neueste Update für die ARCP-2000-Software ist auf der **KENWOOD**-Website erhältlich:

http://www.kenwoodcorp.com/i/Products/info/amateur.html

#### **Hinweise:**

- ◆ Windows ist in den USA und/oder anderen Ländern ein eingetragenes Warenzeichen der Microsoft Corporation.
- ◆ Intel und Pentium sind in den USA und/oder anderen Ländern eingetragene Warenzeichen der Intel Corporation.

# ARCP-2000 PROGRAMMA DI CONTROLLO RADIO AVANZATO

# MANUALE DI ISTRUZIONI

#### **ACCESSORI IN DOTAZIONE**

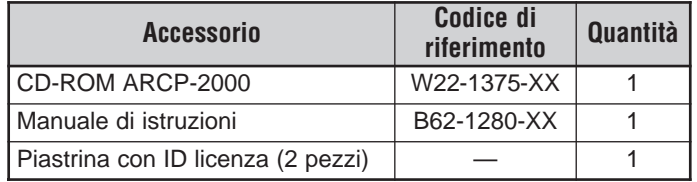

#### **AVVERTENZA**

IL PRESENTE COMPACT DISC NON CONTIENE BRANI MUSICALI. NON INTRODURLO PERTANTO IN UN LETTORE DI CD AUDIO PER L'ESECUZIONE, POICHÉ POTREBBE ARRECARE DANNI ALL'UDITO E/O AI DIFFUSORI DEL SISTEMA STEREO.

#### **REQUISITI DEL SISTEMA**

Requisiti software per ARCP-2000:

- PC IBM o compatibile con processore Intel<sup>®</sup> Pentium<sup>®</sup> a 75 MHz o superiore CPU (Pentium® 133 MHz o superiore consigliato)
- Sistema operativo Windows®95 o Windows®98
- Unità CD-ROM
- Monitor CRT o LCD di risoluzione 800 x 600 o superiore
- Dispositivo di puntamento, quale un mouse
- 1 porta seriale (COM) disponibile
- Circa 6 MB di RAM (memoria) come minimo
- Circa 5 MB di spazio sul disco rigido come minimo

**KENWOOD** Corporation detiene tutti i diritti d'autore relativamente al software.

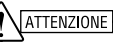

- **KENWOOD** NON ESPRIME E DISCONOSCE QUALSIASI GARANZIA RELATIVA A QUESTI PRODOTTI, SIA ESSA DI NATURA ESPLICITA O IMPLICITA, COMPRESO A TITOLO DI ESEMPIO, LE GARANZIE IMPLICITE SULLA COMMERCIABILITÀ E IDONEITÀ A SCOPI PARTICOLARI.
- ◆ LE CARATTERISTICHE TECNICHE DEL PRODOTTO SONO SOGGETTE A MODIFICA SENZA OBBLIGO DI PREAVVISO.

#### **PREPARATIVI**

Preparare un cavo RS-232C diritto per il collegamento tra computer e ricetrasmettitore. Non utilizzare un cavo a fili incrociati. Prendere nota della porta seriale (COM) del PC alla quale collegare il cavo; tale informazione sarà necessaria al momento della configurazione del software ARCP-2000.

#### **INSTALLAZIONE**

- **1** Inserire il CD-ROM ARCP-2000 nell'unità apposita.
- **2** Eseguire "Setup.exe" dal CD-ROM.
- **3** Attenersi alle istruzioni visualizzate sullo schermo.
	- È possibile specificare una cartella personalizzata in cui installare il software ARCP-2000; tuttavia è consigliabile installare il software nella cartella predefinita.
- **4** Selezionare la lingua desiderata nella schermata per la selezione della lingua per il file della Guida.
	- Non è possibile installare un file della Guida in lingua diversa una volta ultimata l'installazione, ma per specificare un'altra lingua sarà necessario reinstallare il software.
- **5** I file vengono copiati nella cartella di destinazione e il programma d'installazione conclude la procedura. Se il programma invita a riavviare il computer, fare clic su "Sì".

#### **ESECUZIONE DEL SOFTWARE**

A seguito dell'installazione, il menu ARCP-2000 sarà aggiunto al menu Start (o Avvio) del sistema operativo.

- **1** Selezionare ARCP-2000 dal menu Start (o Avvio).
- **2** Alla prima esecuzione del software ARCP-2000, il programma invita a specificare il numero ID della licenza.
- **3** Immettere il numero ID di licenza (riportato sulle due piastrine in dotazione), quindi fare clic su "OK".
	- Kenwood non fornisce un numero ID di licenza sostitutivo nel caso vada perso. Per non smarrirlo, si consiglia di applicare una delle due etichette sulla prima pagina di copertina del presente manuale e/o di affiggerla all'interno della custodia del CD-ROM.
- **4** Una volta immesso il numero ID di licenza corretto, il programma ARCP-2000 si avvia.

### **USO DI ARCP-2000**

Le istruzioni per il funzionamento di ARCP-2000 sono fornite nel file della Guida. Fare clic su "?" (Guida) nella barra dei menu principale e attenersi alle istruzioni.

#### **DISINSTALLAZIONE DEL SOFTWARE**

- **1** Aprire il Pannello di controllo.
- **2** Fare clic sull'icona "Installazione applicazioni".
- **3** Selezionare ARCP-2000, quindi fare clic sul pulsante "Aggiungi/Rimuovi...".
- **4** Si apre la finestra "Confirm File Deletion window". Fare clic sul pulsante "Sì" per eliminare i file del programma ARCP-2000.
	- È necessario eliminare manualmente i file ARCP-2000 creati personalmente.

#### **AGGIORNAMENTI SOFTWARE**

La versione più recente del software ARCP-2000 è disponibile presso il sito Internet **KENWOOD**: http://www.kenwoodcorp.com/i/Products/info/amateur.html

#### **Note:**

- ◆ Windows è un marchio depositato della Microsoft Corporation negli Stati Uniti e/o in altri paesi.
- ◆ Intel e Pentium sono marchi depositati della Intel Corporation negli Stati Uniti e/o in altri paesi.

ARCP-2000 GEAVANCEERD RADIOCONTROLEPROGRAMMA

GEBRUIKSAANWIJZING

#### **BIJGELEVERDE ACCESSOIRES**

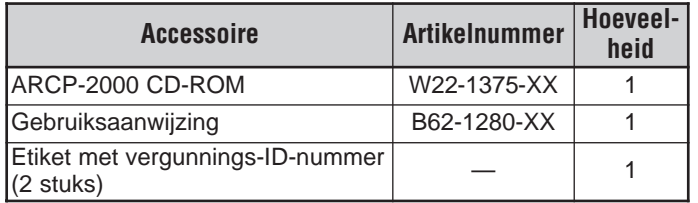

#### **WAARSCHUWING**

OP DEZE COMPACT DISK STAAT GEEN MUZIEK. DEZE COMPACT DISK NIET IN EEN AUDIO-CD-SPELER PLAATSEN, ANDERS BESCHADIGT U UW OREN EN/OF DE LUIDSPREKERS VAN UW STEREOSYSTEEM.

#### **SYSTEEMBENODIGDHEDEN**

Benodigdheden voor de ARCP-2000:

- IBM PC of compatibel met een Intel® Pentium® 75 MHz of snellere CPU (Pentium® 133 MHz of sneller wordt aanbevolen)
- Windows<sup>®</sup>95 of Windows<sup>®</sup>98 besturingssysteem
- Een CD-ROM-drive
- 800 x 600 resolutie of hoger CRT- of LCD-display
- Een aanwijzer, zoals een muis
- 1 ongebruikt serieel (COM)-portaal
- Ca. 6 MB of meer RAM (geheugen)
- Ca. 5 MB of meer vrije ruimte op de harde schijf

**KENWOOD** Corporation heeft alle auteursrechten voor deze software in eigendom.

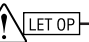

- ◆ **KENWOOD** GARANDEERT DEZE PRODUCTEN NIET EN WIJST ALLE AANSPRAKELIJKHEID, ZOWEL UITDRUKKELIJK ALS IMPLICIET AF, INCLUSIEF EN ZONDER BEPERKING ELKE IMPLICIETE GARANTIE OVER DE VERKOOPBAARHEID OF GESCHIKTHEID VAN DIT PRODUCT VOOR EEN BEPAALD DOEL.
- ◆ DE PRODUCTSPECIFICATIES KUNNEN ZONDER VOORAFGAANDE KENNISGEVING GEWIJZIGD WORDEN.

#### **VOORBEREIDING**

U heeft een rechte RS-232C-kabel nodig om uw PC aan het zendontvangtoestel te verbinden. Geen gekruiste kabel gebruiken. Merk op aan welke serieel (COM)-portaal van uw PC u de kabel bevestigt. Deze informatie heeft u nodig wanneer u de ARCP-2000 software configureert.

#### **INSTALLATIE**

- **1** Plaats de ARCP-2000 CD-ROM in uw CD-ROM-drive.
- **2** Voer "Setup.exe" op de CD-ROM uit.
- **3** Volg de instructies die op het display verschijnen.
	- U kunt de installatiemap voor de ARCP-2000 software wijzigen, maar u wordt aanbevolen om de software in het standaardmap te installeren.
- **4** Wanneer u het hulpbestand voor de taalselectie ziet, kiest u de gewenste taal.
	- U kunt na de installatie geen ander taalhulpbestand gebruiken. U moet de software opnieuw installeren om een andere taal te kiezen.
- **5** Alle bestanden worden in de gespecificeerde map overgenomen en het set-upprogramma is voltooid. Als het programma u vraagt om uw computer opnieuw te starten, dan klikt u op "Ja".

#### **DE SOFTWARE GEBRUIKEN**

Na de installatie, wordt het ARCP-2000 menu aan uw Startmenu toegevoegd.

- **1** Kies ARCP-2000 uit het Startmenu.
- **2** Wanneer u de ARCP-2000 software kiest en voor het eerst gebruikt, dan vraagt het programma u om uw vergunnings-IDnummer.
- **3** Voer het vergunnings-ID-nummer in (dat staat op de twee bijgeleverde etiketten) en klik op "OK".
	- Wij geven de vergunnings-ID-nummers niet opnieuw uit. U wordt aangeraden om één van de etiketten op de voorkant van deze gebruiksaanwijzing te plakken en/of op de hoes van uw CD-ROM, zodat u het nummer niet per ongeluk verliest.
- **4** Zodra het juiste vergunnings-ID-nummer is ingevoerd, begint het ARCP-2000 programma.

#### **DE ARCP-2000 GEBRUIKEN**

De instructies voor de ARCP-2000 staan in het Hulpbestand. Klik op "Help" op de hoofdmenubalk en lees de instructies.

#### **DE SOFTWARE UNINSTALLEN**

- **1** Open het Controlepaneelvenster.
- **2** Dubbelklik op "Programma's toevoegen/verwijderen".
- **3** Kies ARCP-2000, en klik daarna op de "Toevoegen/ verwijderen…" knop.
- **4** Het venster "Bevestig dat dit bestand wordt gewist" gaat open. Klik op "Ja" om de programmabestanden van de ARCP-2000 te wissen.
	- U moet alle ARCP-2000-bestanden die u zelf heeft gecreëerd met de hand wissen.

#### **SOFTWARE UPDATES**

De meest recente update voor de ARCP-2000-software is beschikbaar van de **KENWOOD** weblocatie: http://www.kenwoodcorp.com/i/Products/info/amateur.html

#### **Opmerkingen:**

- ◆ Windows is een gedeponeerd handelsmerk van Microsoft Corporation in de Verenigde Staten en/of in andere landen.
- ◆ Intel en Pentium zijn gedeponeerde handelsmerken van Intel Corporation in de Verenigde Staten en/of in andere landen.

# **KENWOOD**